# **DB 17 S** <sup>Volume 29, number 11 563-265-1728 www.qcs.org</sup>

Quad-Cities Computer Society

Newsletter for December 2011

*QCS Review:* **How Libraries<br>
Work in the<br>
eBook Age<br>
malinalihury.com** *Work in the eBook Age molinelibrary.com*

presented by Eileen Ackerland

Eileen Ackerland from the Moline Public Library came to share with us how libraries are transforming themselves for the  $21<sup>st</sup>$  century. As part of that change they now offer eBook that can be checked out on a multitude of E-reader platforms, Kindle, Kobo, Nook, Sony Ereader, Iriver, Smartphones and many others. If your device has wifi you can checkout and download eBooks from the libraries' wifi or from your home wifi access.

 She also noted that you can find a wealth of public domain eBooks for download on the internet as well by searching on the web with "free eBooks". Some of these you can only read online, at other internet sites you can download them to your computer, smartphone or eBook. Project Gutenberg **www.gutenberg.org**,

#### **OpenLibrary.org** and

The University of Pennsylvania Library Online

#### **onlinebooks.library.upenn.edu/**

are some of the more popular sites.

The Moline Public Library (MPS) **molinelibrary.com** has recently subscribed to the OverDrive eBook

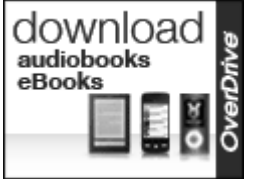

service which allows them to offer eBooks for checkout. On their home page is a link on the right hand side of the screen which takes you to this new service:

When you click this icon you will see a page with a wide arrange of books available for download. Eileen suggested that you navigate to the left hand site of the OverDrive Moline site and click the **Getting started**. In this guide you will be able to choose the device that you use and find the instructions to check out a book online. You will need your library card number and depending on your device type, download some software which is available at this link.

Once this is accomplished you can browse through the Overdrive page and find eBooks of your choosing. Eileen suggested that you use the fine search tool available at the top of the Overdrive page to find the books and authors you like. As in any library setting the most popular books are often checked out. She said don't be discouraged, place your selection on hold and when the books is available you will be notified by email. Like their hardcover and paperback cousins, popular books have many users. These eBooks can be checked out for a period of  $1 - 3$  weeks depend-

Views and opinions expressed by presenters do not necessarily The QCS is a member of reflect those of the Quad-Cities Computer Society. Monthly meetings are open to the general public.

ing upon the setting when you set up your Overdrive account.

You will note that Moline through OverDrive also offers audiobooks for download as well. Larry Stone a QCS member said these audiobooks work well on his smartphone and the download sizes are manageable:  $300 - 400$  mb in size.

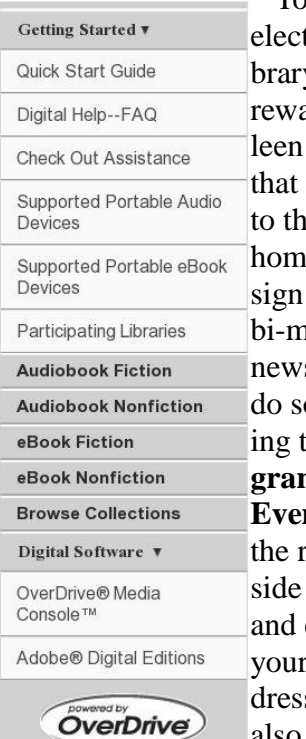

To make your tronic Liy visit more arding Eimentioned you return ie MPS e-page and up for their onthly sletter. You o by clickthe **Program and nts** link on right hand of the page entering r email ads. You can also follow MPS on Face-

Book, Twitter and Delicious by clicking those icons in this area.

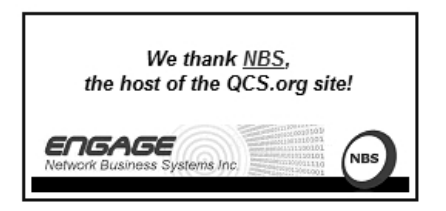

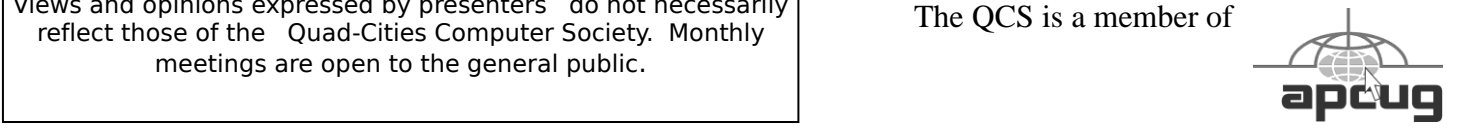

Would You Like to receive your *QBITS* via email? The *QBITS* can now be produced in Acrobat PDF format and sent to your email box. If you desire to have the newsletter sent to you electronically instead of by US Mail, notify: Patty Lowry, QBITS co-editor (563) 332- 8679**pattylowry@rocketmail.com**

> *QBITS* Published monthly by the Quad Cities Computer Society c/o Cheryl Heimburger 17209 Cedar Road East Moline, IL 61244-9729 webpage: www.qcs.org Co-editors Joe Durham **joseph85\_us@yahoo.com** Patty Lowry **pattylowry@rocketmail.com**

The Quad-Cities Computer Society or QCS is an Iowa nonprofit organization for charitable, scientific, and educational purposes primarily to educate the public concerning the advantages and disadvantages of microcomputers and to publish a newsletter for distribution to members, area libraries and educational institutions. The QCS is recognized as a 501(c)(3) nonprofit charitable and educational organization by the IRS. Copyright *QBITS* copyright © 2011 by the QCS. All rights reserved. Subscriptions are included in cost of membership. Reproduction of any material herein is expressly prohibited unless prior written permissions is given by the QCS. Permission to reprint material contained herein is granted to other non-profit personal computer groups provided the full attribution of the author, publication title and date are given, except that articles with Copyright notice in the header indicates article may be reproduced with the express written permission of the author ( or other indicated copyright holder). Brand or product names are trademarks of their respective carriers. As a typographic convention  $\mathcal{L}_\mathcal{D}$  and  $\mathcal{L}_\mathcal{D}$  and  $\mathcal{L}_\mathcal{D}$ 

Eileen suggested that you create a reading list. Once this is made you can save a list of books you wish to read in the future. Open you library account by clicking that function on the MPS page on the right side and then within that page click:

**Contact information and Preferences**. In the Preference section is a box to **Maintain Reading List**.

In addition to all of the eBook resources the MPS library continues to adapt to our fast changing information world. They now participate in a 20 library consortium called RiverShare which gives you access to over 2.1 million items. You reach this area by clicking the Catalogs and Databases link on the upper left hand side and clicking RiverShare Catalog.

Other valuable online resources are the WorldCat (a worldwide reference aid for books), and also Other Catalogs and Databases link. Within this area are Car Repair manuals, Learning Languages online, and Genealogical tools.

Public libraries exist to serve us all, so if you have any questions send them an email or call the reference desk.

Eileen reminded us that even in this electronic world, libraries maintain "real" hard bound books for your reading enjoyment and use. These new online tools just expand the wonderful resources that Public Libraries off to their patrons. Eileen's eBook examples referred only to the MPS offerings to its users. The OverDrive platform is being selected by more libraries every day, so check your libraries' online site for reference to it.

The QCS thanks Eileen for her fine glimpse into the world of eBook reading. In the fast changing electronic marketplace, more and

more of us will become armchair library users in the days ahead.

\_\_\_\_\_\_\_\_\_\_\_\_\_\_\_\_\_\_\_\_\_\_\_\_\_\_\_\_

## *Windows Guru: Q & A*

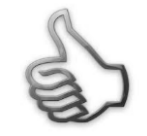

Larry Stone, our QCS guru fielded a couple of interesting computer problems from the audience during this month's meeting:

#### **Problems reading the .DOCX format:**

One of our members noted that they couldn't open the Word documents with this extension in an older version of Microsoft Word. Larry observed that this is a common problem and can be solved in a couple of ways.

You can go to the Microsoft web site and download a conversion utility that will allow your older versions of Word to open up this new DOCX format: **goo.gl/hBJMu**

Additionally Larry suggested that owners of the new versions of Microsoft Word save their documents in the older format of .doc for compatibility with others. Judi McDowell mentioned that the newer .docx standard allows for a few more features, but for the average user the .doc format will work fine.

You can also set the newer version of Microsoft Office to automatically save your documents in the .doc format and not the .docx format. Jim Kristen, the Beginners SIG leader, observed that if you save documents in the .RTF format this will be the most compatible form across all operating platforms.

#### **Microsoft Word 2010 would**

**--continued on next page--**

#### **not print**

Larry said that this person could print from any other application but Word. He suggested that they execute the fixit function in Microsoft Office 2010.

#### **support.microsoft.com/**

**mats/printing\_problems/**. This corrected a corrupt program line in Word and they were able to print once again from Word.

\_\_\_\_\_\_\_\_\_\_\_\_\_\_\_\_\_\_\_\_\_\_\_\_\_\_\_\_

# *Free Movies on YouTube*

by [Ira Wilsker](http://theexaminer.com/users/ira-wilsker) **www.youtube.com/movies**

 I recently found out that Google's infinitely popular YouTube video service now offers over a thousand full-length movies for free. Many other full-length movies are also available on YouTube for a fee, typically about \$3, but I found enough of a selection of free movies to keep me well entertained for many hours.

 The easiest way to locate the free, full-length movies on YouTube is to simply go to

**[www.youtube.com/movies](http://www.youtube.com/movies)**, click on the "All Categories" button, and then select "Free Movies." Once there, the movies are divided into genres, with some duplication if a movie falls into more than one genre; for example, "GhostBusters 2" is listed under both the "Comedy" and "Family" headings. Clicking on the genre title will display the first 63 of the free movies in that category, with a button on the bottom of the page to move to the next page of the category. Moving the cursor over the movie poster for each movie displays a summary of the

movie, its date, the stars of the movie, and a color-coded rating system.

 My personal favorite category of full-length movies is the Documentary group, since I am a fan of nonfiction. YouTube has 246 fulllength nonfiction documentaries, including the Oscar winning "Why We Fight" series of World War II movies that were produced by the Army Signal Corps, narrated by some of Hollywood's biggest stars, and produced by some of Hollywood's greatest producers. Dozens of other military history documentaries are available including the original "Memphis Belle" (filmed in color about the B-17's 25 missions over Europe), "The Battle of Britain" and "The Fighting Lady" (1945 Oscar Winner for Best Documentary, filmed in Technicolor about an aircraft carrier in the Pacific). Also in the Documentary group are dozens of biographies including Nanook of the North, Mohammed Ali, Charles Manson, Marilyn Monroe, the Dalai Lama, Jackie Robinson, Evel Knievel, Lou Gehrig and James Dean. Other documentaries cover environmental issues, political controversies, travel, historical events, technological history, international affairs, and a variety of other nonfiction topics.

 I sent the link for Animations & Cartoons to my daughters to have a source of entertainment for my grandchildren, as there are 41 free movies available. These movies, obviously primarily intended for children, include animated Bible stories, "Gulliver's Travels" (two different versions), "Casper and Wendy's Ghostly Adventures" (Casper, the friendly ghost, first appeared in movie theaters in the 1930s and on TV in the '50s), "Pe-

ter Pan," "Popeye," "Superman," "Rudolph the Red Nosed Reindeer," "Hansel and Gretel," "Swiss Family Robinson" and "Tom Sawyer."

 For those who might like comedies, YouTube offers 335 free comedy movies, ranging from classics like Charlie Chaplin films to contemporary stand-up comedy. Since I prefer the classical comedy movies to many of the more modern comedies, I have found the free movies featuring W. C. Fields, Buster Keaton, Amos & Andy, Abbott and Costello, Danny Kaye, Laurel and Hardy, and Will Rogers often displayed more comedic skill and talent than most of today's popular comics. For those who disagree and prefer the newer comic styles, there are more than 200 of those to choose from in this category.

 Sometimes it is nice to sit in the living room and watch movies suitable for the entire family, and the Family category offers 94 such titles. While a few are duplicated from the Animations & Cartoons and Comedy categories, there is still enough of a unique selection of family movies to entertain a family for several months. Some of the better known family movies available for free include several of the Shirley Temple series, "Heidi," "Rescue from Gilligan's Island" (with the original TV cast), several religious movies, the original "Miracle on 34th Street," musicals, several classic Christmas movies, Hemmingway classics, and other movies suitable for family viewing.Drama enthusiasts may find some interesting dramas among the 639 free movies available, while horror aficionados may appreciate some the 468 horror movies available. Sometimes it is enjoyable for

us adults to snuggle on the couch and watch a good Mystery & Suspense movie; the 226 free movies in that genre could account for a lot of couch time. While many of the Mystery & Suspense movies are relatively recent productions, again I find that some of the older classics are among the most suspenseful, such as the several of the Boris Karloff, Bela Lugosi, Agatha Christie, Sherlock Holmes and John Barrymore features.

 I am cognizant that many people enjoy crime movies, and the 238 free crime movies available should satisfy most crime fans. The movies available range from one of the first movies ever made, Edison's 1903 "The Great Train Robbery" (also listed under the Classic category), to crime movies released over the past few years.Science Fiction has always been among the most successful movies in theaters, and YouTube offers 138 free titles. Among the most popular Sci-Fi movies listed are "The Lost World — Story of Atlantis," Boris Karloff in "The Snake People," "Teenage Zombies," "Southland Tales," "Alien Uprising," "Planet of the Dinosaurs" and enough other sci-fi titles to amuse fans of the genre for many hours.

Romantics may appreciate the 147 free movies in the Romance category. These range from classical romantic movies such as the 1938 "Tarzan's Revenge" and films starring heart throbs Gina Lollobrigida, Susan Hayward, Elizabeth Taylor, Carole Lombard, Spencer Tracy, Jimmy Stewart, William Powell and Myrna Loy. Some of the more modern romance movies incorporate more "adult" content and themes than the classics, but may still meet the needs of

many contemporary romantics.With more than a thousand free feature length movies available on YouTube, many in DVD quality, this broad selection of movies should delight anyone at a price that cannot be beat.

## *The Graphics Side of Word, Part 1*

\_\_\_\_\_\_\_\_\_\_\_\_\_\_\_\_\_\_\_\_\_\_\_\_\_\_\_\_

By Nancy DeMarte, Columnist, Office Talk, Sarasota PCUG, Inc., Florida May 2011 issue, Sarasota *PC Monitor* **www.spcug.org ndemarte@Verizon.net**

It is natural to think that a wordprocessing program would deal only with words. Certainly, most commands in Microsoft Word do relate to editing or formatting text. But each new version of Word has introduced more ways to enhance text with graphical elements like clip art and photos. This article and the one next month will deal with the graphics side of Word 2007 - what the options are and how to use them within a Word document. Many of these techniques apply to Word 2003 as well; all apply to Word 2007 and 2010.

This month the focus will be on the types of graphics that may be inserted within a Word document and how to insert them successfully. To do this, we need to explore the Illustrations group within the Insert tab in Word 2007.

#### **Inserting Pictures**

Since a picture is worth a thousand words, often adding a photo to a document helps clarify its meaning. To do this, open a Word document and place the cursor on the page where you want a photo to appear. Double-clicking in any blank space inside the margins will position the cursor at that spot. Click the Insert tab - Picture. Your Pictures folder will open, allowing you to select a photo from your collection. Click the photo, then click Insert to make the photo appear in your document. Depending on its size, the photo may fill the screen, blocking out the text, or jump to the next page. Instead of panicking, find one of the corners of the photo and drag it toward the center to reduce its size while maintaining its proportions. When the photo reaches the desired size, right click it and select Text-wrapping - Tight or Square from the menu. This will allow the photo to be moved around and positioned within the document with text surrounding it. You can experiment with other textwrapping choices if you want the photo positioned differently, such as behind the text. Sometimes Textwrapping is not visible in this menu. Choose Format Picture instead, then Layout, to get the textwrapping choices.

When you select the photo now, you will notice that a new tab called Format has appeared in the ribbon at the top of the screen with the phrase Picture Tools above it. Click Picture Tools to reveal commands related to editing and formatting the photo. These tools allow you brighten or crop the photo, add borders and effects, and change its position or size. When you deselect the photo, notice that the Format tab and Picture Tools disappear.

#### **Inserting Clip Art**

Office 2007 has extended the def-

**--continued on next page--**

inition of Clip Art to include not only the standard drawings and photos, but also movies and sounds. There are thousands of these items which can be inserted into your documents. Open your document and click the Insert tab - Clip Art. Fortunately, the Clip Art dialog box, which opens along the right side of the screen, contains a powerful search feature. Begin by entering a search term, like "birthday cake." Then, using the drop down menus, choose whether to search just on your computer, the Microsoft Office website, the whole web or all of these (best choice). You can also choose which kind of media you want to search, such as clip art or sounds only. With a fast Internet connection, it takes only a couple of seconds for the Clip Art search box to return items which meet your search criteria after you start your search.

To add a clip art item to your document, merely drag it from the Clip Art box to your document. To add more than one item at a time, hold down the Ctrl key while you select items, then drag the whole group together. Once the clips are in the document, follow the same general instructions for resizing, text wrapping, and moving as you did for photos. A Help command at the bottom of the Clip Art box can help you solve any problems you encounter. You may close the clip art dialog box when finished adding clips.

#### **Inserting Shapes**

Older versions of Word had a Drawing toolbar which gave access to a few shapes and tools for working with them. Word 2007 has made a noticeable improvement in the number of available shapes and

how shapes are organized. On the Insert tab, click Shapes in the Illustrations group to open the expanded gallery. Click the shape you want, but don't expect it to appear instantly in your document the way a photo does. Instead, you must click inside the document where you want the shape to appear. Hold down the left mouse button and drag any direction to make the shape visible. Once it's there, it can be resized by dragging one of the "handles" (small squares along the edge) and moved the same way as clip art. Right-clicking the shape gives you a menu of options similar to those for a photo or clip art.

If you select the shape in your document, the Format tab appears again but with new commands. Click Drawing Tools to see ways to enhance your object. For example, you can choose fill colors, effects, and arrangements of multiple objects.

If you are designing a complex arrangement of shapes, you may wish to use the Drawing Canvas tool which is found at the bottom of the shapes gallery. This tool creates a large area in which to put multiple graphic elements to create a complex drawing. The canvas keeps objects from moving around unexpectedly, but can be difficult to control.

A simpler way to work with multiple objects is to use the tools found in the Arrangements group in Drawing Tools. One command lets you move an object to the front or back of the arrangement; another lets you rotate an object. An especially useful command is Group, which is a simple way to put objects together. First arrange the objects in your document. Then, while holding down the Ctrl key, select all the shapes you need. Click Drawing Tools - Group - Group to merge them so they are treated like one object. If you want to split them apart, click Group - Ungroup.

These three types of graphic items -- pictures, clip art, and shapes -- were part of earlier versions of Word. They were improved in Word 2007 by offering more choices and better organization of tools. Next month we will continue with a look at a new graphic feature introduced in Word 2007 called Smart Art, plus the improved Charts element, and some ways that text can become art as well.

## *Three Gadgets for Your Digital Camera*

\_\_\_\_\_\_\_\_\_\_\_\_\_\_\_\_\_\_\_\_\_\_\_\_\_\_\_\_

By Sharon Walbran, President / Editor, Twin Cities PC Users' Group, MN October 2011 issue, *The Digital Viking* **www.tcpc.com**

## **SQWalbran@yahoo.com**

As an avid photographer with a couple point-and-shoot digital cameras I am always on the lookout for gadgets to improve the experience, but that will not break your pocketbook. Here are three gadgets under \$20.00 that solve issues with digital cameras, and are worth exploring.

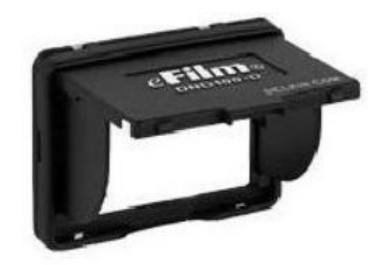

**Delkin LCD Shade**. LCD dis-

plays are great for giving you a preview of the picture you are about to take and then, after the picture is taken, showing the picture you took for review. Unfortunately, in the bright sunshine, the LCD display is almost impossible to see. The Delkin Popup LCD Shade 2.5", sold through Amazon.com, is a good solution.

This simple, lightweight plastic shade attaches to the body of the camera with adhesive.

When flipped up the LCD can be read even in bright sunlight. The side wings fold in and the shade folds down to neatly cover the LCD and protect it from scratches and damage. The side wings are delicate and could easily break. In the closed position the shade has a small footprint so there is no added bulk from this device. The price varies but can usually be purchased for around \$10.00.

**Quikpod Compod Extendable Handheld Tripod**. If you've ever been on a trip and wanted to take a photo of yourself and another person but hesitated to hand your camera over to a stranger, then this is the gadget for you. This device is

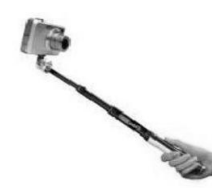

about a foot long with a diameter of about an inch and easily fits in a purse or a backpack. On

one end is a screw that attaches securely to the bottom of your digital camera. Then from the end nearest you, you can release a chrome knob that extends the Compod to as long as 38.5 inches. To take a photo of yourself or yourself and others, turn on the self-timer on the camera, strike a pose, and take the shot. The Compod can also be used to take a

photo over a crowd of people. It has a solid, steady feel even at a considerable extension. Aiming the camera in the precise location takes some practice. The Compod is just one of several products in this category. One of the other products is the Quikpod Convertible Tripod and more accurately called a tripod, because the rod converts to a 3 legged tripod, The Compod is available from Amazon.com for under \$20.00.

**Joby Gorillapod**. Taking photos in low light demands the use of a tripod because no one can hold a camera steady enough at such a low shutter speed. Sometimes finding a flat surface to place a tripod on is

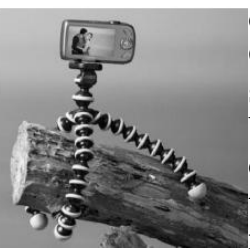

difficult. The Gorillapod screws into the bottom of the camera and then, with its flexible spidery

legs, can be twisted to secure the camera to a fence post or the branch of a tree to hold it steady. The Gorillapod comes in different sizes to fit compact digital camera and the heavier SLR Cameras. Higher end and more expensive models now come with a level bubble so you can check that the camera is level when it takes the photo. Of course, the Gorillapod can be set up as a conventional tripod as well. It's lightweight and fits into a purse or backpack. The Gorillapod is available from Amazon.com, Target.com, Adorama.com, and numerous other sellers. The model for the compact digital camera usually sells for under \$20.00.

These are just a smattering of the gadgets available. In a future article I'll review additional gadgets after I've put them through their paces.

## *Do you want to tweet?*

By Linda Gonse, Editor / Webmaster, Orange County PC Users' Group, CA September 2011 issue, *Nibbles & Bytes* **www.orcopug.org editor@orcopug.org**

Many more people are turning to Twitter now that they realize using it is more than announcing your breakfast menu and where you shop for your socks. So, if you are thinking of joining in on this realtime, constantly changing, global communication, but are unfamiliar with some of the jargon, let me help get you started.

When a person writes 140 characters or less in their message box on Twitter and presses Send the message appears in their "timeline" and in e timelines of all the people who have chosen to "follow" that person. The message is called a tweet. You send tweets, get tweets, and read tweets.

When referring to other people on Twitter, the terms "tweeps" or "peeps" are used. I have seen "Twitterers" but that has too many letters to be used much. (No one uses "twits" which would be a negative term not linked to Twitter.)

All of Twitter has been called the "Twittersphere" but again, too many letters to refer to it

In a tweet, unless it's in a short tweet. Tweets that you read and enjoy can be forwarded to people who follow you. Forwarded tweets are

**-continued on next page-**

called Retweets. You can also flag a tweet you write with a hashtag which looks like a pound (weight) symbol. The # symbol plus wordorwordswithnospaces is inserted in a tweet, usually at the end. It allows that tweet to be seen by everyone who searches for that subject; for example: #twitterhumor

Hashtags have other purposes, too, but are not ever necessary to use in a tweet.

I often get breaking news from subjects that "trend" -- this is where a multitude of tweets are sent about the same time and the same subject. These tweets may or may not be marked with hashtags. Trending topics recently were Occupy Wall Street, RIP Steve Jobs, Chaz Bono.

\_\_\_\_\_\_\_\_\_\_\_\_\_\_\_\_\_\_\_\_\_\_\_\_\_\_\_

## *Degunking Windows 7*

By George Harding, Treasurer, Tucson Computer Society, AZ October 2011 issue, *eJournal* **www.aztcs.org georgehardingsbd@earthlink.net**

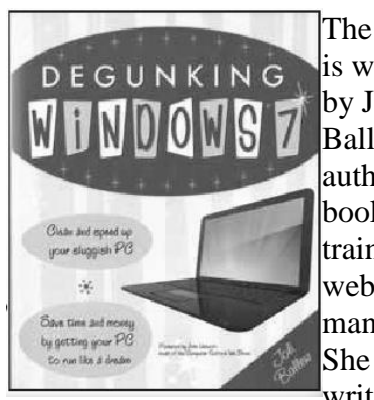

The book is written by Joli Ballew, an author (36 books!), trainer and web site manager . She has written for

the McGraw-Hill How to Do Everything series. The book has 273 pages, including an extensive Index of 19 pages. The theme of the book is how to easily clean up your PC and speed it up. The process does not involve any special tools. All

you need is already contained in Windows 7. If you are running XP, Vista or 2000, many of the tools you need are available in those programs as well. A few are only in Windows 7

The author has developed a 12 step process for degunking your computer. Here it is:

1. Get rid of files and programs you don't need.

2. Organize the remaining files and folders.

3. Clean up your desktop, Start menu and Task Bar.

4. Optimize your hard drive and limit the programs that run in the background.

5. Clean up and secure Internet Explorer and consider alternate web browsers.

6. Reduce e-mail spam, back up e-mail and organize e-mail.

7. Install Windows updates and reconfigure anti-virus, anti-malware and anti-adware programs.

8. Clean up your network and create a homegroup.

9. Fix problems with media, including duplicate files, files that won't play and files that are taking up hard drive space unnecessarily.

10. Optimize syncing with cell phones, music players, iPads, iPhones, netbooks and laptops.

11. Get rid of errors for hardware, the operating system and thirdparty programs.

12. Create a working, reliable and fool-proof backup system.

She realizes that not everyone can afford the time or is interested in doing every one of the steps. To address that she has developed 10 minute, 30-minute, one-hour and half-day programs. These capture the most significant actions that will give the most benefit for the time allotted.

The first step is probably the most difficult and time-consuming, because you pretty much have to look at a lot of the document, pictures and media files to determine what can be trashed and what must be saved. If you click on the Change My View button (in Documents or any folder) and select Details, simply click on the Date header to sort by date and see the oldest files. These may be the most likely ones to delete.

If you press the Delete key or right-click and select Delete, the file will be moved from its current location to the Recycle Bin. This is just a different location on your hard drive, which you can empty from time to time. To permanently delete a file, hold down Shift while you delete.

Getting rid of unused and unwanted programs can be easily done through Control Panel/Programs. Here, you can uninstall those programs you no longer need and those you didn't know you had. While you're there, note on the left side of the frame the option to turn off Windows components. Here, you can turn off or on various Windows components.

One last thing to do to clean things up is to run Disk Cleanup. In the Start menu Search window, type "cleanup" and click on Free up Disk Space.

When the analysis is done, you see a list of types of files and the amount of space that would be freed up by deletion. Check or uncheck as appropriate and click OK.

You can organize your files by creating folders inside the major system categories. For example, to organize your client letters, create folders in the My Documents folder for each client and save files in

each for your clients. Likewise, for pictures, classify your photos by creating a folder for each trip or subject. You'll be able to find the pics you need much more easily this way.

Lastly, defragment your hard drive to reorder and reconnect the files you've moved and deleted. Right click your drive in Windows Explorer, choose Properties, then Tools. Click Analyze to see if defragmenting would be advantageous. You can also adjust the scheduled defragmentation that's currently set up .

You should clean up your Desktop by deleting any icons and shortcuts you don't use. You can put a shortcut on the Desktop for Computer or Network by browsing to that folder and right-clicking. Choose Send To/Desktop to create a shortcut.

You can customize your Start menu by right-clicking the Start icon and choosing Properties, then click on Customize. I like the Recent Items choice because it avoids having to first launch an application, then open the document I want to continue with. You can also pin items to the Start Menu or Task Bar by right-clicking and selecting Pin to Start Menu or Pin to Task Menu.

The author points out several things you can do to optimize your hard drive: convert to NTFS (assuming you're still on FAT), run Check Disk (under Properties of your drive), run Performance tests, run Disk Cleanup.

One of the most powerful enhancements is in Performance in Control Panel. Here you can adjust visual effects, control indexing and change system settings.

There's a chapter on IE8, including how to turn on Compatibility

View, remove toolbars and add-ins, explore privacy and security settings.

Chapter 8 deals with email, how to organize it, filter it and how best to deal with spam. It also shows you how to back-up email lists.

Chapter 9 deals with the important subjects of security, Windows Update and the use of firewalls and other security packages.

The balance of the chapters deal with less crucial subjects. They may be of interest to some users, but probably not all.

I found this book to be useful. I tried out many of the ideas both to see how they worked and to see the improvement that might result.

About: Degunking Windows 7 Author: Joli Ballew Publisher: McGraw-Hill Osborne Media **www.mhprofessional.com /category/?cat=2834** ISBN-10: 0071760059 ISBN-13: 978-0071760058 Price: \$25, \$16.50 @ Amazon Price: \$15 Kindle form Amazon

## *Calibre – an eBook Manager*

\_\_\_\_\_\_\_\_\_\_\_\_\_\_\_\_\_\_\_\_\_\_\_\_\_\_\_\_

by Bill Burrows

#### **<http://calibre.en.softonic.com/> images**

 I've been using a great FREE program to manage my eBook library. It will work with every (so far as I know) format - i.e. Kindle, Nook, etc. And it will convert. It's called Calibre. And there's a version for every OS:

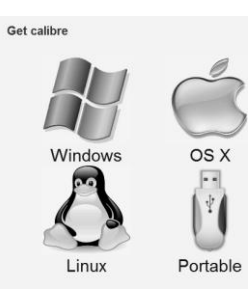

I usually use the Windows version on my desktop, but it works good on my Linux

machine and from the USB drive.

 Another site you may find interesting is [manybooks.net.](http://manybooks.net/) I've read about 20 books from there. They are all out of copyright.

#### **ManyBooks.net the best eBooks at the best price:** *free!*

Browse through the [most popular](http://www.manybooks.net/statistics_weekly.php) titles, [recommendations,](http://www.manybooks.net/eBook_recommendations.php) or [recent](http://www.manybooks.net/reviews/recent.php)  [reviews](http://www.manybooks.net/reviews/recent.php) from our visitors. Perhaps you'll find something interesting in the [special collections.](http://manybooks.net/collections/) There are more than 29,000 eBooks available for Kindle, Nook, iPad and most other eReaders, and they're all *free!* If you still can't decide what to read you might want to [browse through](http://www.manybooks.net/covers.php)  [some covers](http://www.manybooks.net/covers.php) to see what strikes your fancy. Or try the [Recent](http://www.manybooks.net/recent_additions.php)  [Additions](http://www.manybooks.net/recent_additions.php) to the library, with genre filter.

## *Do you text?*

By Claudia Horack Bristow, President, Hilton Head Computer Club, SC September 2011 issue, Island **Computing www.hhicc.org**

\_\_\_\_\_\_\_\_\_\_\_\_\_\_\_\_\_\_\_\_\_\_\_\_\_\_\_\_

 In what seems like a relatively short period of time, cell phones have become ubiquitous. There are no age limits for cell phone users. Seniors and more senior seniors use them. Our children and grandchil-

**--continued on next page--**

dren seem never to be parted from their phones, which is frequently a good thing. Not only is it fun to chat with the grandkids, calling a grandchild is sometimes the only way I can reach my son!

 Some people can't bear to be away from their phones; others only want them for emergencies or travel. Many people I know, and most of my kids, have foregone landlines in favor of cell phones. Some uses are appropriate; others are inconsiderate or dangerous.

 Since my kids always have their phones with them, I figured I would be able to reach them more easily. Nope! Kids don't answer their phones these days.

However, all is not lost. They respond well to a text message.

 Following the principle "if you can't beat them, join 'em," I purchased a cell phone with keyboard. The results have been very gratifying but there IS a problem.

 It is all those abbreviations my son uses. Half the time I didn't have a clue what he meant. Some were fairly obvious, like LOL ("lots of love") but wait, it turns out that LOL can, and usually does, mean "laughing out loud." So much for a mother's feel-good interpretation.

 As the texting continued, the use of texting slang increased. At first I just asked my son what the acronym meant. But then it occurred to me that I was ruining my "cool" texting image by revealing my ignorance of the language. I began Googling unknown "words." Through Google I discovered that ROFL stands for "rolling on the floor laughing"; BRB stands for "be right back"; BTW is "by the way"; IK is "I know"; AMOF, "as a matter of fact"; HTH, "hope this helps" to name just a few.

 By far the quickest way to interpret texting slang is to Google the word but there are also online texting "dictionaries" and articles that are fun to browse.

 Here are a few texting slang sites. Check one or two out:

#### **http://www.webopedia.com/quick \_ref/textmessageabbreviations.as p**

**http://textingabbreviations.blogsp ot.com/**

#### **[http://www.yourdictionary.com/d](http://www.yourdictionary.com/dictionary-articles/texting-slang.html) [ictionary-articles/texting](http://www.yourdictionary.com/dictionary-articles/texting-slang.html)[slang.html](http://www.yourdictionary.com/dictionary-articles/texting-slang.html)**

 Pick out a few of the interesting ones, slip them in your next text, and WOW your kids and grandkids. GL and HF.

## *Dick's Clicks*

Dick Ramette, President, Computer Club of Green Valley, AZ October 2011 issue, Green **B**ytes **www.ccgv.apcug.org Rwramette@mindspring.com**

 Just imagine where we'd be if the Apple that fell on Sir Isaac Newton's head had been an iPad 2. Instead of merely discovering gravity, he would have gone on to invent the App Store and the Internet.

 A few months ago I was astonished to have an iPad 2 fall into my life as a surprise birthday gift from my Chicago son's family, and I've been discovering good stuff ever since. My first challenge was to resist addiction to games such as Angry Birds, Scramble and Solitaire.

 Gradually I've come to spend more time with my iPad than with my PCs. It's far from a complete replacement, but this tablet sure is a comfortable convenience. It's a

huge improvement over my beloved iPod Touch, which remains my choice for music while walking. The first thing I do each morning is to move my iPad from its charger to the sofa so that it's available as an adjunct to the Arizona Daily Star, using my WiFi connection and the Safari browser.

 My most-used Apps are the NY-Times, HuffPost, Weather Channel, What'sOn for the TV schedule, Flixster for what's playing at Desert Sky, CCGV of course, Merriam-Webster dictionary which understands my voice, and HiCalc calculator. I also view my favorite comic strips, political cartoons and check my email, which remains on the server for later viewing on my PC.

 There's a neat App called HSW HD, for How Stuff Works, which is like that proverbial box of chocolates where you never know what you're gonna get. It's fun to browse HSW with finger swipes, and I spotted an essay by Jonathan Strickland titled "How will computers evolve over the next 100 years?" You can also find this on the Web at

#### **http://www.howstuffworks.com /computer-evolution.htm**.

Another box of candy is Science360, an inexhaustible collection of pictorial goodies from the National Science Foundation. And when my 2003 Buick has aged a couple more years, I'll surely use CarZen to browse auto models with complete price and specs information.

 ShowOfHands lets me see user opinions on numerous personal and political questions, displayed in pie charts for all states and for the nation as a whole.

 So far I haven't read a book on my tablet, but I could. I've streamed movies from Netflix, looked at my photo collection and played my iTunes music. Really, there's no going back. My iPad, my recliner chair and I are at one with each other!

 Quote of the Month: *"...there may be no meaningful difference between computers and humans within 100 years. In that world, we'll be transformed into a new species that can improve upon itself at a pace unimaginable to us in our current forms. Whatever the future may hold, it's a safe bet to assume the machines we rely upon will be very different from today's computers." Jonathan Strickland*

## QCS - NOTE! **NO SIG Meetings in December!**

Except The Beginners SIG

## *QCS Reminder! The dues are NO MORE prorated! Membership Corner*

Any New Members joining and Members renewing in the month of July **2011,** your dues are Individual: \$ 30.00 Family: \$ 40.00

**The QCS board has changed**  dues payments: Dues are annual and due on July 1st. **Anyone who joins in January or after Individual will pay \$15 Family will pay \$20**

#### Elected Officers PresidentJudi McDowell (309) 314-1780 julee89@gmail.com Vice President Nancy Polios (309) 755-4926 [npolios@gmail.com](mailto:npolios@gmail.com) Secretary Diana Wolf (309) 797-5413 theqcs.sec@[m](mailto:theqcs.sec@mchsi.com)chsi.com<br>Treasurer Cheryl Heimburger (309) 496-9435 cheimbur@hotmail.com Treasurer Cheryl Heimburger (309) 496-9435 [cheimbur@hotmail.com](mailto:cheimbur@hotmail.com)<br>Directors at Large Susan Peterson (309) 764-2030 felspaw@sbcglobal.net Susan P[et](mailto:felspaw@sbsglobal.net)erson (309) 764-2030 felspaw@sbcglobal.net<br>Karen Reynolds (309) 797-6572 kajor31539@gmail.com Karen Reynolds (309) 797-6572 [kajor31539@gmail.com](mailto:kajor3153@gmail.com) qinghis18@mchsi.com Dave Tanner (309) 764-6455 dl.tanner@mcshi.com wazz123@gmail.com Director Past President Patty Lowry (563) 332-8679 pattylowry@rocketmail.com Director/SIG Leader Beginners Ji[m](mailto:jmkris@gmail.com) Kristan (309) 755-8277 jmkris@gmail.com<br>Genealogy Len Stevens (563) 359-9672 judylenstevens@m Genealogy Len Stevens (563) 359-9672 judylenstevens@msn.co[m](mailto:judylenstevens@msn.com) wazz123@g[m](mailto:wazz123@gmail.com)ail.com Internet Ted Huberts (309) 792-9470 s1owhand54@sbcglobal.net Office Judi McDowell (309) 314-1780 julee89@gmail.com QBits Joe Durham (309) 764-5570 joseph85\_us@yahoo.co[m](mailto:joseph85_us@yahoo.com) Windows Larry Stone (309) 787-5574 [lstone521@mchsi.com](mailto:lstone521@mchsi.com) Appointed Officers Membership Direc[t](mailto:felspaw@sbsglobal.ne)or Susan Peterson (309) 721-7048 felspaw@sbcglobal.net<br>Program Director Nancy Polios (309) 755-4926 npolios@gmail.com Program Director Nancy Polios (309) 755-492[6](mailto:hdgalley@qconline.com) npolios@gmail.com Public Relations Dir. Melinda Missman (309) 235-7579 [mamissman@msn.com](mailto:rujan2000@aol.com) Joe Durha[m](mailto:judy-ramsay@yahoo.com) (309) 764-5570 joseph85\_us@yahoo.com<br>Mel VanderHoek (563) 355-5085 vanderhoek@netexpress.r Financial Committee Mel VanderHoek (563) 355-5085 vanderhoek@netexpress.net APCUG Representative Patty Lowry (563) 332-8679 plowryapcug@g[m](mailto:heidiho@soloconnect.com)ail.com<br>Membership Records Susan Peterson (309) 721-7048 felspaw@sbcglobal.net Membership Records Susan Peterson (309) 721-7048 felspaw@sbcglobal.ne[t](mailto:felspaw@sbcglobal.net) Web Master Vicki Wassenhove (309) 787-2239 [wazz123@gmail.com](mailto:wazz123@gmail.com) [QBITS](mailto:wazz123@gmail.com) Newsletter Joe Durham (309) 764-5570 joseph85\_us@yahoo.co[m](mailto:joseph85_us@yahoo.com) pattylowry@rocketmail.com Mailing Patty Lowry (563) 332-8679 [pattylowry@rocketmail.com](mailto:pattylowry@rocketmail.com)

Resource Manager Judi McDowell (309) 314-1780 julee89@gmail.com

Officers 2011-2012

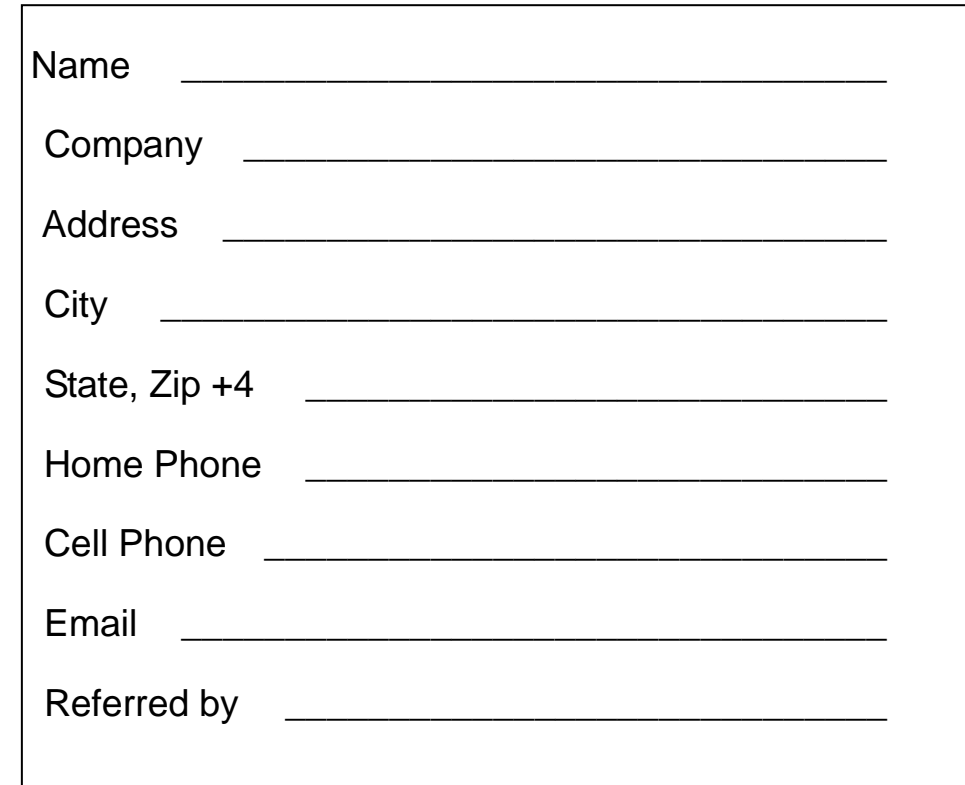

## **10 December** 2011 *QBITS*

## QCS Meeting Dates – December 2011

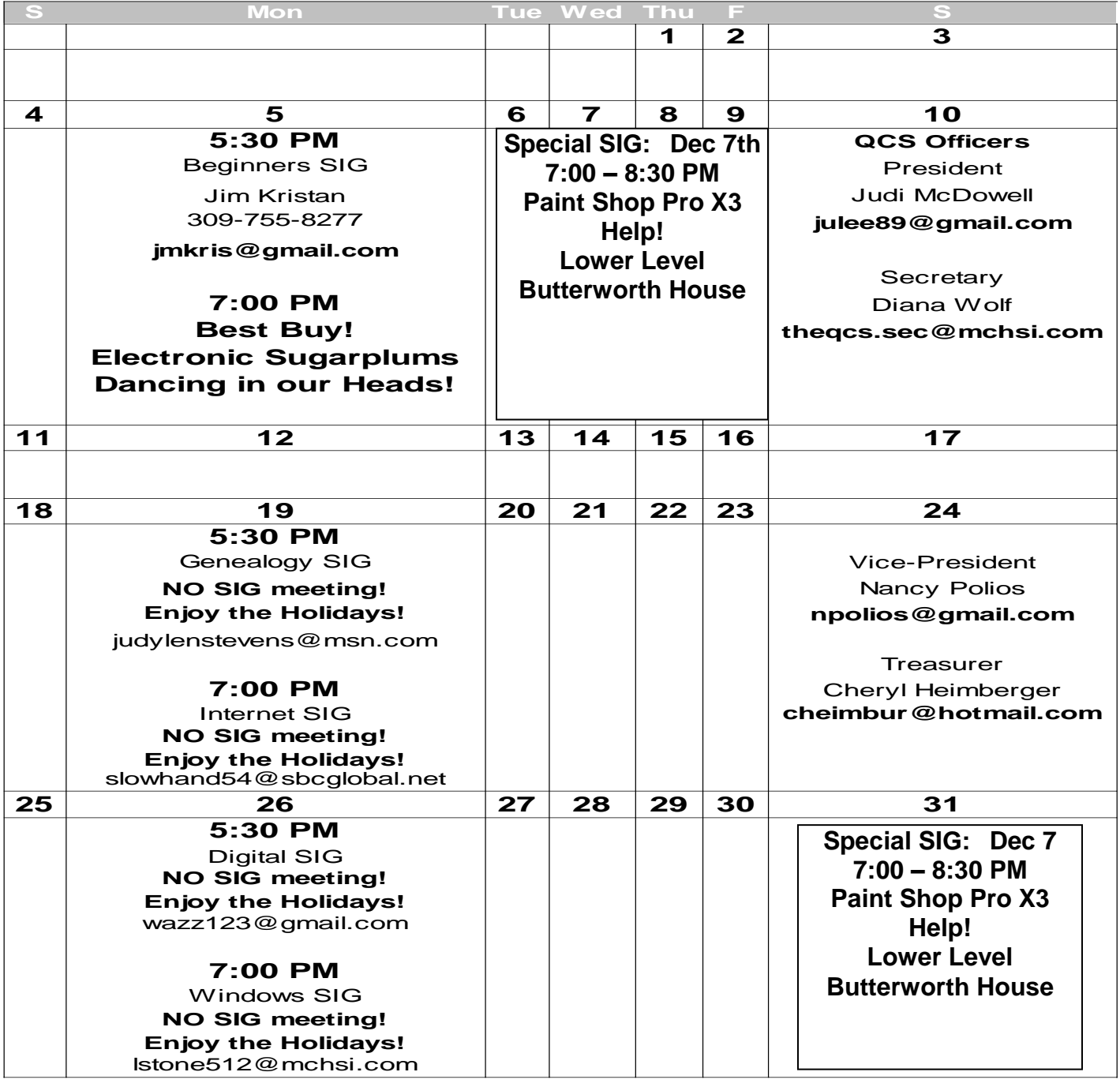

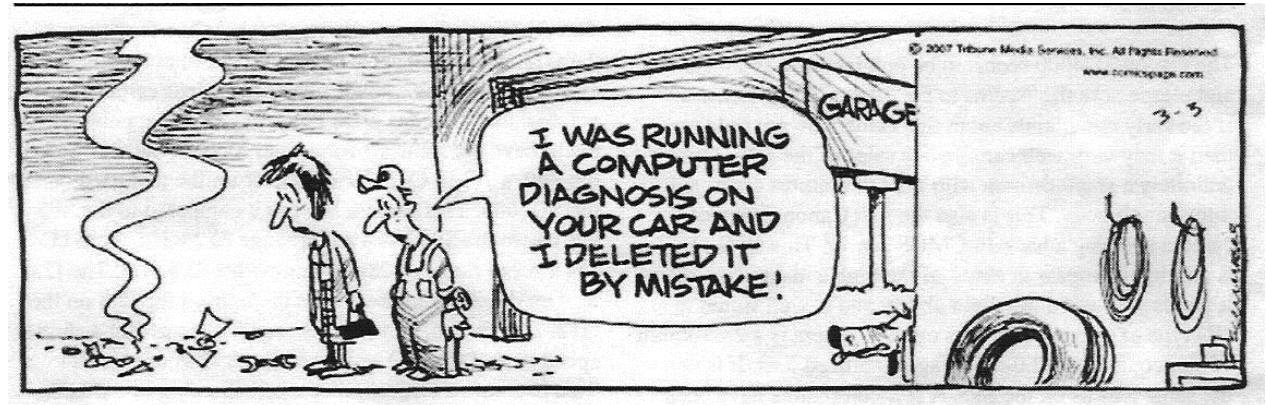

*QBITS* **December** 2011 **11** 

Quad Cities Computer Society c/o Cheryl Heimburger 17209 Cedar Rd East Moline IL 61244-9729

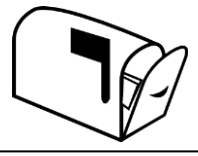

Moving? Send an address change to: **felspaw@sbcglobal.net**

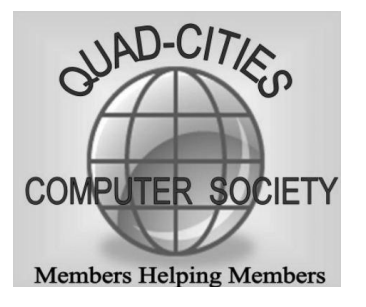

### **This Month in** *QBITS* **....**

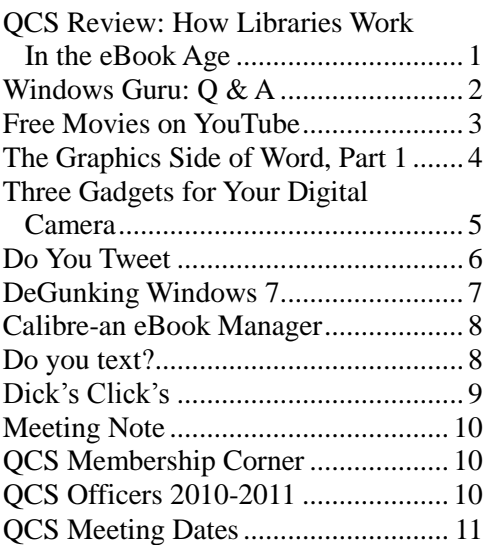

QCS - NOTE! **NO SIG Meetings in December!**  Except The Beginners SIG

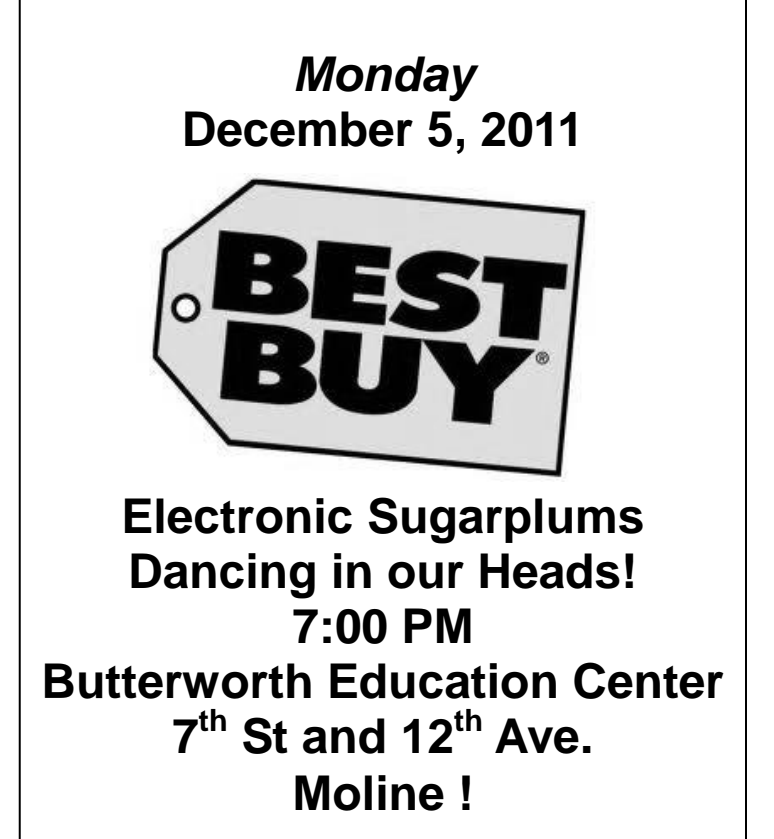

**12 December** 2011 *QBITS*